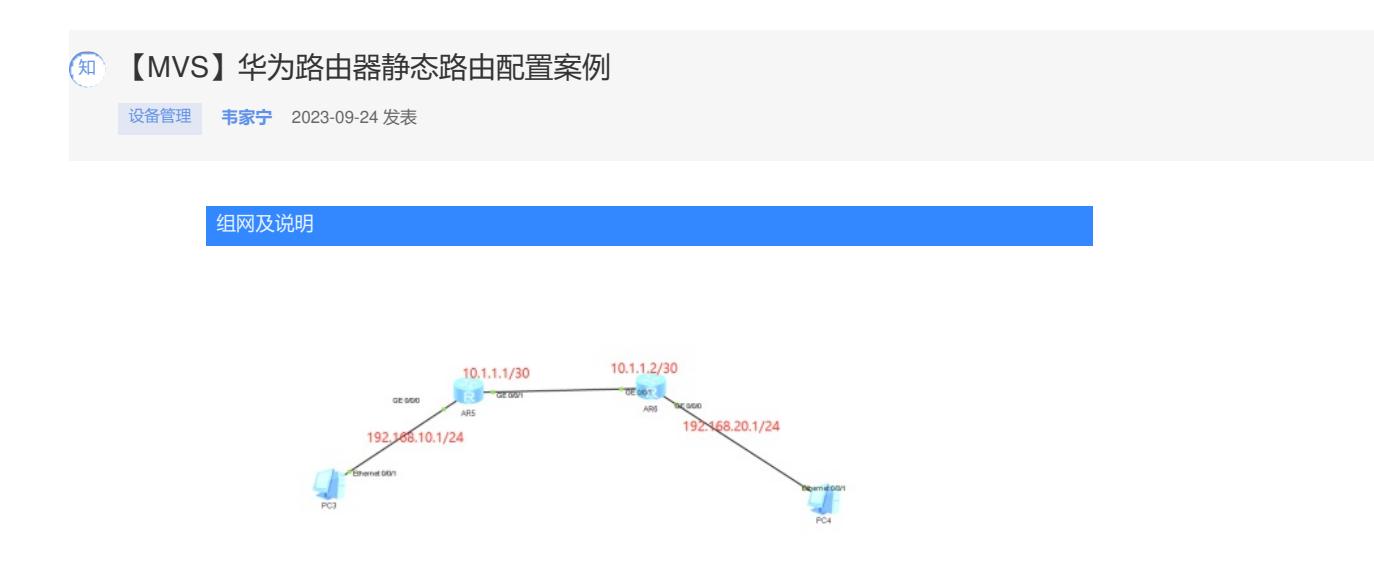

本案例使用静态路由实现PC之间跨三层互通。

# 配置步骤

- (1)分别在路由器配置接口IP
- (2)在AR5路由器上配置静态路由指向到AR6
- (3)在AR6路由器上配置静态路由指向到AR5
- (4)终端填写IP地址、子网掩码、默认网关。

#### 配置关键点

## AR5:

<Huawei>sys Enter system view, return user view with Ctrl+Z. [Huawei]sysname AR5 [AR5]int gi 0/0/0 [AR5-GigabitEthernet0/0/0]ip address 192.168.10.1 24 [AR5-GigabitEthernet0/0/0]quit [AR5]int gi 0/0/1 [AR5-GigabitEthernet0/0/1]ip address 10.1.1.1 30 [AR5-GigabitEthernet0/0/1]quit [AR5]ip route-static 192.168.20.0 255.255.255.0 10.1.1.2

### AR6:

<Huawei>sys Enter system view, return user view with Ctrl+Z. [Huawei]sysname AR6 [AR6]int gi 0/0/0 [AR6-GigabitEthernet0/0/0]ip add 192.168.20.1 24 [AR6-GigabitEthernet0/0/0]quit [AR6]int gi 0/0/1 [AR6-GigabitEthernet0/0/1]ip add 10.1.1.2 30 [AR6-GigabitEthernet0/0/1]quit [AR6]ip route-static 192.168.10.0 255.255.255.0 10.1.1.1

## 测试效果:

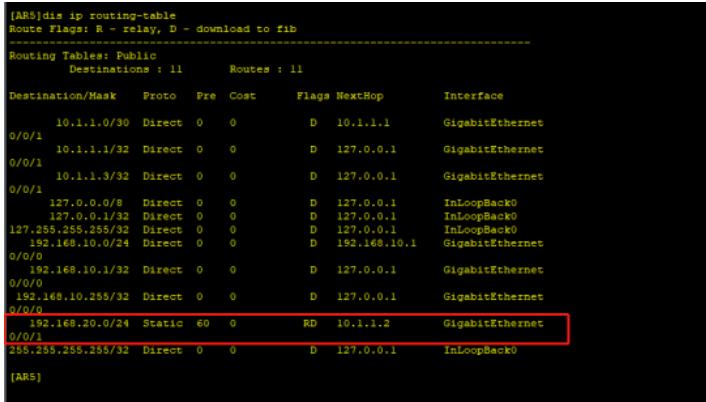

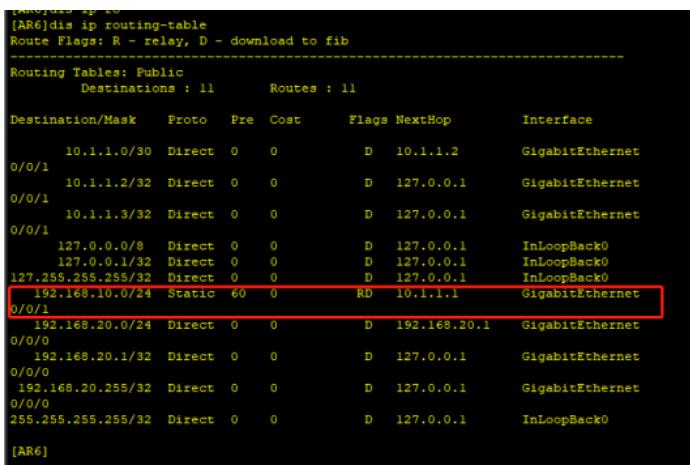

终端填写IP地址,且能PING通。

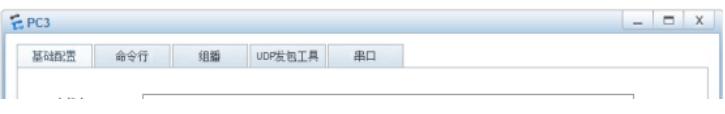